**Reihe 11** S 1

**III/B**

# **Die Ebola-Epidemie in Westafrika –** Wachstumsvorgänge im realen Kontext modellieren

Antonius Warmeling, Hagen

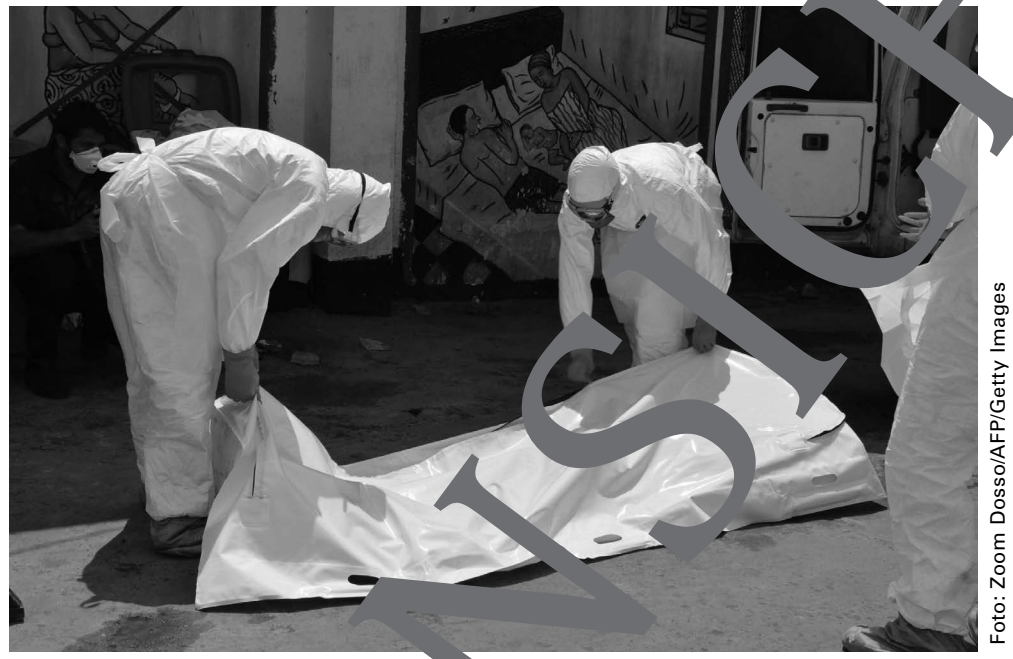

Die Ebola-Epidemie hat schon viele Todese far gefordert.

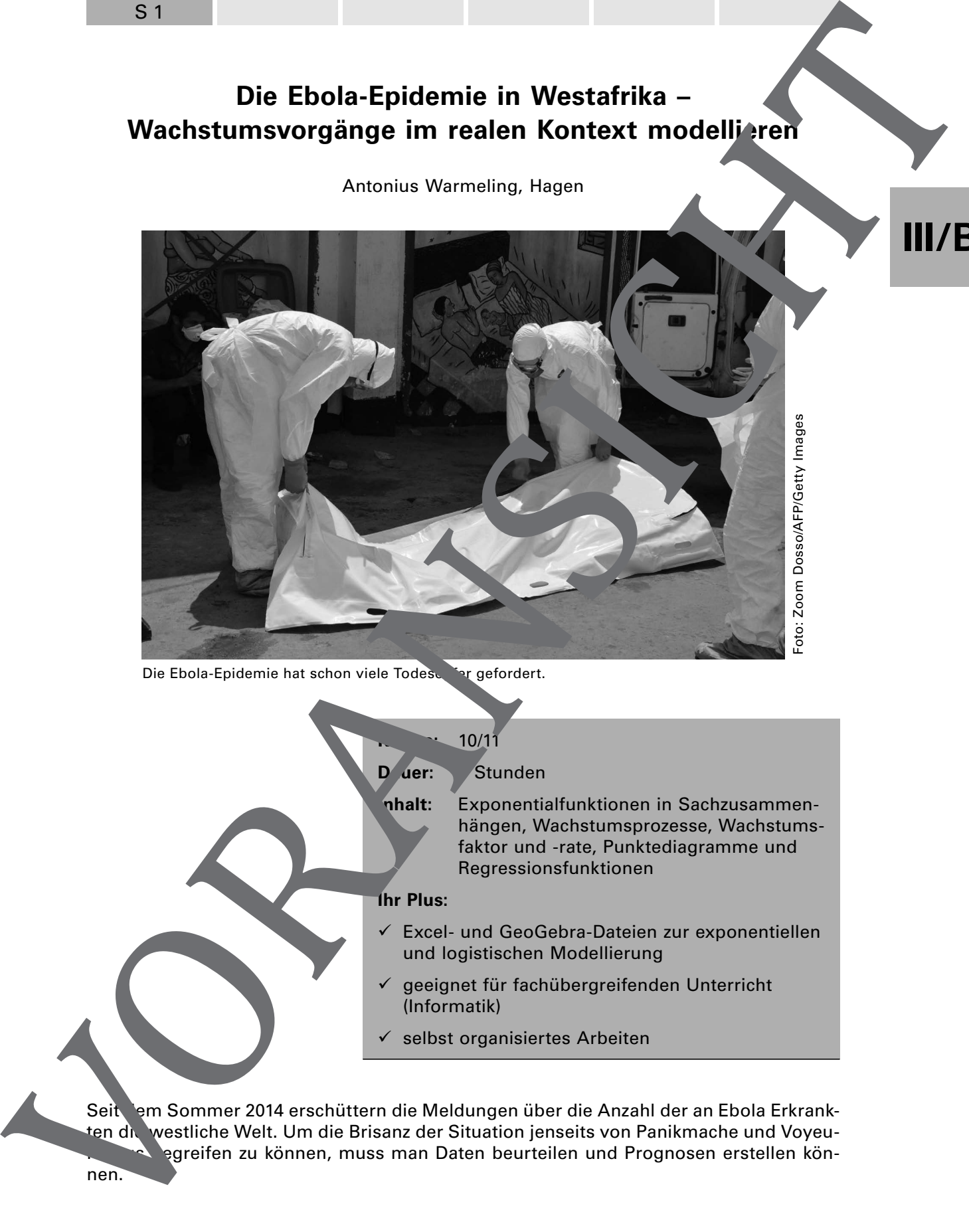

**Reihe 11** S 2

## **Didaktisch-methodische Hinweise**

In dieser kleinen Unterrichtseinheit geht es zum einen um die Nutzung der Exponentialfunktionen zur Modellierung realer Daten. Mindestens genauso wichtig ist zum anderen, dass die Schüler lernen, kritisch mit ihren Ergebnissen und den z. T. unk ten Interpretationen in den Medien umzugehen.

Das Thema "Ebola" ist deshalb in diesem Zusammenhang sehr geeignet, weil es seit August 2014 eine große Anzahl von Medienbeiträgen gegeben t, in den Begriffe wie **"exponentielles Wachstum"** entweder direkt genannt werden oder doch wenter tens Grundlagen für die beschriebenen Prognosen sind.

## **Voraussetzungen**

Den Schülern sollten die Exponentialfunktionen schon vor dieser Einnen vekannt sein. Dass man auch **Datenwolken** über **exponentielle und logistische Trendfunktionen** beschreiben kann, können sie an diesem Beispiel nemen.

## **Exponentielles und logistisches Wachstum**

Funktionen mit Gleichungen der Form

 $f(x) = a^x$ mit a > 0, a  $\neq$  1 für a  $\in$  R

### **heißen Exponentialfunktionen.**

Für a > 1 ist die Funktion monoton vonsend

Für  $0 < a < 1$  ist sie monoton fallend und benfalls umkehrbar.

Ein exponentieller Prozess versicher gekennz chnet, dass die Werte pro Zeiteinheit t um einen festen Prozentsatz steigen ihr fallen. Typisch für die graphischen Darstellungen solcher Prozesse ist de stet g zunehmende Steigung. Sie ist proportional zum Funktionswert, kurz:

 $f'(t) = k \cdot f(t)$  mit f(t) with the und k also reportionalitätsfaktor,

wobei für k >  $\sqrt{r}$  exponentielle Zunahme und für k < 0 exponentieller Zerfall stattfindet.

**Exponentielles Wacht der lässt sich in der Form f(t) = a • q<sup>t</sup> bzw. – in der Oberstufe – als**  $f(t) = a \cdot e^{k \cdot t}$  schreiben. Dei ist  $a \in \mathbb{R}$ ,  $a \neq 0$  der **Anfangswert** (für t = 0) und q =  $e^k > 0$ , q ≠ 1 **der Lander Anders and Anders and Tanahme** vor, bei  $0 < \epsilon < 1$  ein  $\epsilon$  **pentielle Zerfall.** 

Bei inem **logistis en Wachstum** ist die Steigung proportional zum momentanen Best<sup>and</sup> f(t) und zum "Sättigungsmanko" G – f(t), kurz:

Dabei ist G gie Grenze, gegen die die Funktion konvergiert. Typisch für den Verlauf des Graphen einer logistischen Funktion ist die sog. **S-Form**. Diese resultiert daraus, dass zu Anfang f(t) klein ist und damit die Änderungsrate klein. Nach einem rasanten Anstieg den dann die Änderungsraten wieder kleiner, weil das "Sättigungsmanko" G - f(t) **Did at this case of the first of the control in the control in the state of the control in the control in the control in the control in the control in the control in the control in the control in the control in the contr** 

 $f(t) = k$   $\qquad \qquad$   $\cdot$  (G – f

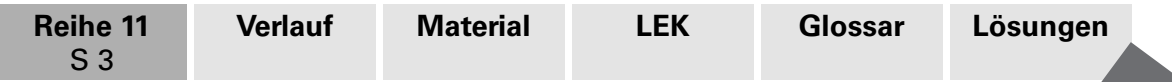

Löst man die oben angegebene Differentialgleichung (vgl. **CD-ROM 59**), so erhält man den Term einer logistischen Funktion. In der folgenden Darstellung ist er so umgeformt, dass im Zähler nur noch die Grenze G zu finden ist:

$$
f(t) = \frac{G}{1 + \left(\frac{G}{n_0} - 1\right) \cdot e^{-k \cdot G \cdot t}} \; .
$$

Dabei ist für ein logistisches Wachstum G > 0 die schon oben beschrieben Grenze, 0<n $_{\rm o}$ <G die Anfangszahl (zum Zeitpunkt t = 0) und k > 0 ein Faktor.

# **III/B**

## **Der Ablauf der Reihe**

### **Der Einstieg**

Zum Einstieg in ein neues Thema eignet sich die Methode **Placemat** sehr gut (**M 1**). In ganz kurzer Zeit (ca. 15 Minuten) erhalten Sie ein schnellen Überblick über das Vorwissen Ihrer Schüler oder Ideen in der Klasse. Vanug ist dabei, das Sie genau auf die Einhaltung der Zeiten achten. Gibt es vielfälti e Rückmeldungen aus der Lerngruppe, so bietet es sich an, die Karten zum Abschluss noch zu Maramenfeldern zu sortieren. Sie brauchen für den Einsternung dem alten das Material **M 1**, Sie können den Ablauf auch schnell mündlich erklären, wenn sie z. B. ein ausgefülltes DIN-A3-Blatt für vier Schüler zum Vorzeigen mitbringen. Solution the distribution of Distribution (i.e., D. ROM 1991). CO-ROM 1991, CO-ROM 1991, CO-ROM 1991, CO-ROM 1991, CO-ROM 1991, CO-ROM 1991, CO-ROM 1991, CO-ROM 1991, CO-ROM 1991, CO-ROM 1991, CO-ROM 1991, CO-ROM 1991, CO

Danach verteilen Sie gleich das Material M 2 mit dem Auftrag, die Aufgabenteile a) und b) zu bearbeiten. Für die Übersetzung des Textes ist is hilfreich, wenn Ihre Schüler ihre Wörterbücher oder einen Online-Zugang zur verfügung haben. Die Berechnungen zu b) können Sie ggf. auch in die Hausaufgabe verschieben. Ob die Schüler diese nun "zu Fuß" machen, d. h., jeweils 20 Tage abzählen und die Zahl der Betroffenen verdoppeln, oder Excel mit seinen Möglichkeiten zum schnelle Kopieren von Formeln nutzen, hängt von den Vorerfahrungen ab

Bei den Besprechungen sollte Sie unter Umständen auf den Satz "Da nach einer Schätzung die Dunkelziffer bei 150 % lie it, gehen viele Fachleute vom 2,5-Fachen aus." eingehen, weil den schwächeren Schülern auch in der Oberstufe der Zusammenhang nicht unbedingt deutlich

Das Material **M 2** themasiert schon sehr deutlich die Kritik am unreflektierten Anwenden eines expontiellen Prozesses und ist daher wichtig. Insbesondere macht Aufgabenteil c) deutlich, dass exponentielles Wachstum in der Realität über einen längeren Zeitraum selten bis gar nicht vorkommt.

## Die rste Modelling

Mit dem Material **M 3** teilen Sie je nach Vorwissen der Schüler auch die **Tippkarte M 7** a. So sollten die Schüler selbstständig in der Lage sein, ein Punktediagramm zu **rstellen.** Sie könner in diesem Zusammenhang selbstverständlich auch GeoGebra oder en graphischen Taschenrechner mit oder ohne CAS einsetzen. Weisen Sie darauf hin, dass jedes Diagramm mindestens eine Überschrift und beschriftete Achsen enthalten sollt

Anzahl der Infizierten enthält auch die Anzahl der Gestorbenen. Dazu passt das erste Za<sub>h</sub> **1989** Infizierte und 121 Tote nicht. Dies ist wahrscheinlich mit dem Datenchaos zu Beginn der systematischen Aufzeichnungen zu erklären. Dieses Phänomen tritt immer

**Reihe 11** S 4 **Verlauf Material LEK Glossar Lösungen**

Beispielsweise gibt es vom 23. auf den 29.10.2014 eine gewaltige Zunahme der ifizierten, während es um diesen Zeitpunkt herum eine Stagnation oder sogar einen Ruckgang bei den Toten gibt.

In den Materialien **M 3** und **M 4** sind sowohl die Anzahlen für die Infizierten als auch für die Toten angegeben. Sie können – z. B. bei Zeitmangel – die Schüler daher arbeitsteilig arbeiten lassen. Je nach der technischen Ausstattung (Anzahl PC tc.) arbeit in Schüler einzeln oder in Partner- bzw. Vierergruppen.

Die händische Berechnung einer Exponentialfunktion in M 4, Teil ufgabe b. Ilten Sie mindestens einmal an dieser Stelle durchführen lassen, weil dabei wichtige mathematische Kompetenzen (Termumformungen, Lösen von Gleichur jen) trainiert werden und ggf. auch die Abhängigkeit der Lösung von der Wahl der beilen Punkte deutlich wird. Falls Sie darauf besonderen Wert legen wollen, ist es sinnvollenit Laptop und Beamer oder Activboard die Datenwolke schon vorzubereiten und "live" von den Schülern ermittelte Funktionen einzutragen. Dies geht am besten mi<sup>the</sup>eoGebra. (CD-P<sup>-</sup>JM 59). S4<br>
Den metallieren. Der vorsideren Zandern zum 22. to 2014 den gewenlige Zunderns den Viktorien.<br>
In den Metallieren. Sie kondern den Gregoriaanse den Viktorien. Den metallieren. Den Viktorien zum den Viktorien zum den V

Die Nutzung der Trendfunktionen kann als Blackbox geschehen. Gehen Sie aber kurz auf die Hintergründe ("Die Summe der Abweichungschaft ist minimal.") ein, z. B. wenn Sie schon die lineare Regression behandelt haben. Ansonsten muss die Information reichen, dass die Trendfunktion so berechnet vird, dass sie den Verlauf der Datenwolke gut beschreibt.

Dieses Material (M 3) hat eine zentrale Britanung in der Reihe. Nehmen Sie sich daher für die Besprechung Zeit und lassen Sie mehrere Schüler ihr Lösungen präsentieren. Arbeiten Sie auch heraus, dass ein 2,5-facher Anfangswert einen 2,5-fachen Prognosewert zur Folge hat.

Der Vergleich mit den Zahlen aus dem Bloomberg-Beitrag (**M 2**) macht auch deutlich, dass Medien gerne die extremen Werte verwenden, um besonders erschreckende Aussagen machen zu können. Während das in dem zitierten Beitrag noch deutlich relativiert wird, haben andere Medien die Zahl ohne witere Erläuterungen übernommen (z. B. berichtet BILD am 20.09.2014 von 500 000 Neuinfektionen im Januar:

http://www.bild.de/news/ausland/news-ausland/ebola-500-000-neuinfektionen-befuerchtet-37743104.bild.html).

#### **Der weitere Verlaufter in**

Das Material **M 4** dient dazu, die neuen Techniken (**Punktediagramm mit Trendfunktion**) zu trainieren van die Schüler dabei nur die neuen Daten oder alle bis dahin bekannten Werte untersuchen, ist zweitrangig. Wenn Sie das Vorgehen offenlassen, haben Sie unter Umständen noch weitere Vergleichsmöglichkeiten. Beide Wege sind in den Lösungen ausführlich beschrieben (Datei "ebola-Loesungen.xlsx, Reiter M 4 bzw / 4\_alternativ auf **CD<sub>-</sub>ROM 59**).

Hier sollten Sie besonderes Augenmerk auf den Vergleich zwischen den Ergebnissen von **M 3** und **M 4** legen. Herauskommen muss, dass die Wachstumsfaktoren kleiner geworden sind, d. h., dass das Wachstum sich immer mehr abschwächt. Dies ist auch hon den Punkter agrammen zu entnehmen.

We 'n Sie noch weiteres Übungsmaterial benötigen, so finden Sie alle Daten auch für die einzelnen Länder **Liberia**, **Sierra Leone** und **Guinea** in der Datei **ebola.xls** auf **CD-ROM 59**. Für ein Projekt könnte es sehr reizvoll sein, die unterschiedlichen Verläufe in

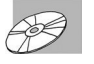

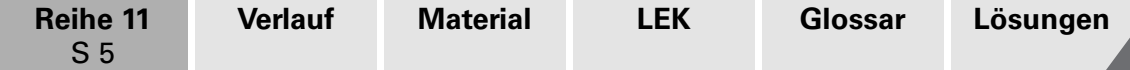

#### **Das logistische Wachstum**

Wenn man die Erkenntnis, dass die Wachstumsraten immer kleiner werden, zu Ende denkt, ergibt sich automatisch der S-förmige Verlauf. Aus diesem Grunde gibt es zum Abschluss noch ein Material (M 5), mit dem alle bekannten Daten (bis zum c. 4.2015) auf logistisches Wachstum untersucht werden.

Da Excel eine solche Trendfunktion aber nicht anbietet, kann man einer Augenmaß und mithilfe dreier Schieberegler eine geeignete Funktion suchen. Dazu inden Sie auf der beiliegenden **CD-ROM 59** die Datei **ebola logistisch.xls**. Dort müssen Schüler lediglich die Schieberegler so verändern, dass eine gute Beschreibung des Datenvelaufs erkennbar ist. Das ist gar nicht so einfach, weil die Schüler ers' einmal herausbekommen müssen, wie sich die verschiedenen Parameter auf den Verlauf der Funktion auswirken. Der Zähler der ermittelten Funktion zeigt dann die zu erwartende Grenze an. Auch hier ist wieder eine rechnerische Überprüfung der Trendfunktion mit Te von **GeoG** ora oder des graphischen Taschenrechners möglich.

Für weitergehende Untersuchungen der Länderdaten steht auch noch die Datei ebola\_ **logistisch\_laender.xls** zur Verfügung.

Außerdem finden Sie auf der CD-ROM 59 als **Antergrundmaterial den kurzen Artikel** zu "Wachstumsprozessen und Differenzialgle hungen"

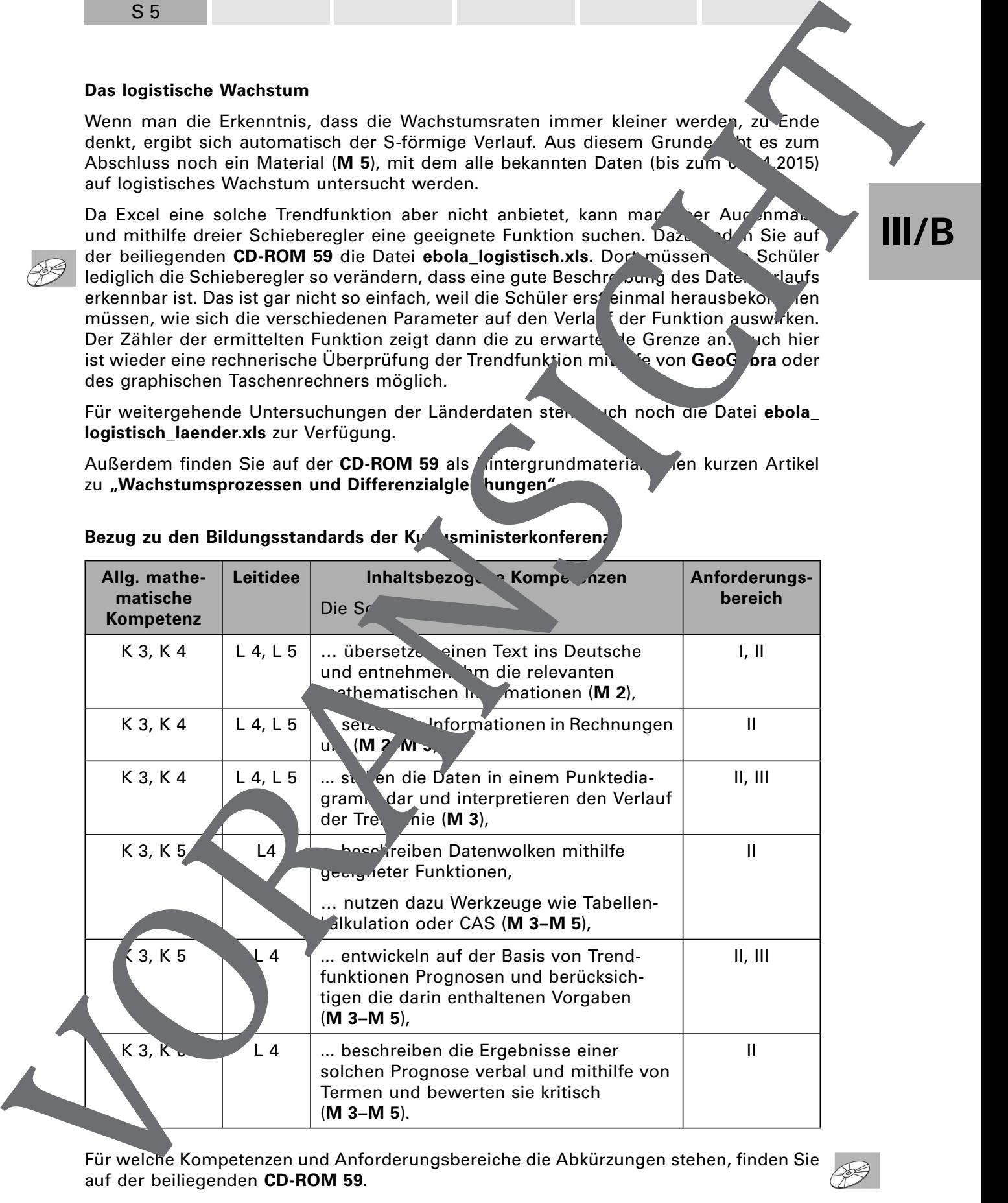

## Bezug zu den Bildungsstandards der Kultusministerkonferenz

Für welche Kompetenzen und Anforderungsbereiche die Abkürzungen stehen, finden Sie

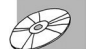

**III/B**

**Reihe 11** S 6 **Verlauf Material LEK Glossar Lösungen**

1.

# **Auf einen Blick**

## **Einstieg**

**III/B**

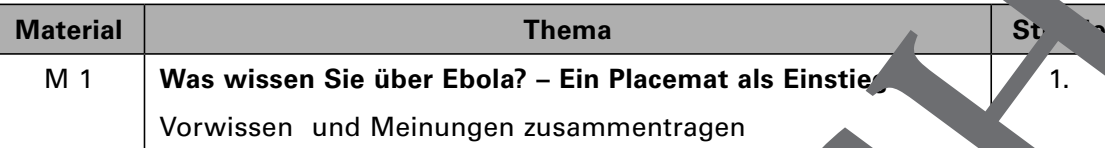

## **Mit Exponentialfunktionen modellieren**

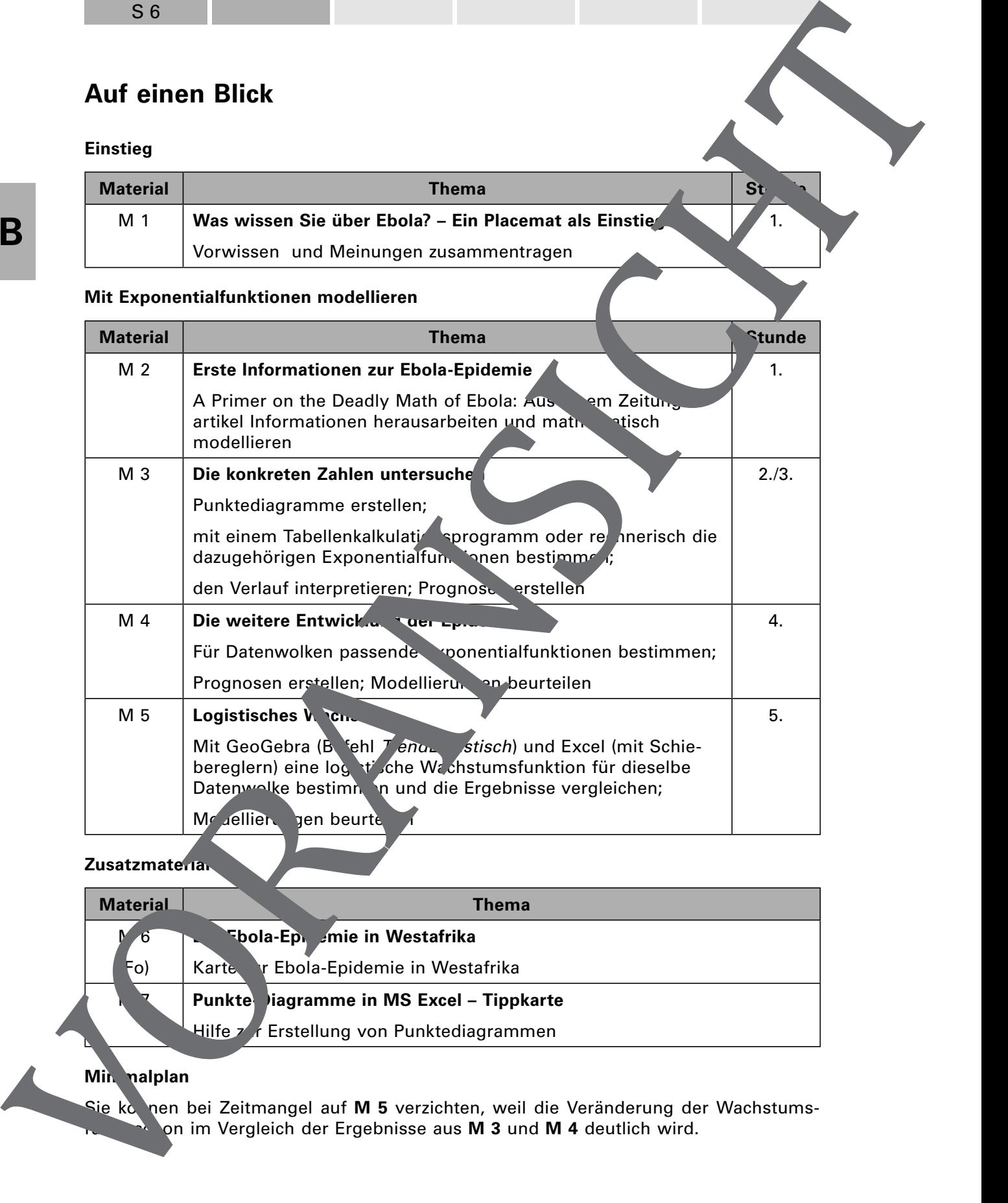

## **Zusatzmaterial**

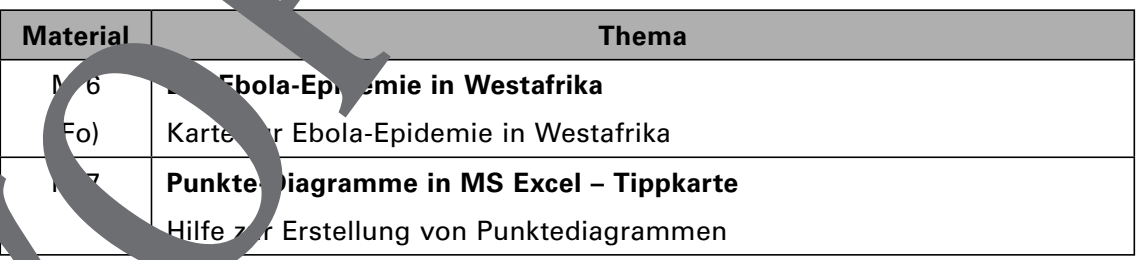

## **Min.** nalplan

Sie konnen bei Zeitmangel auf M 5 verzichten, weil die Veränderung der Wachstumson im Vergleich der Ergebnisse aus M 3 und M 4 deutlich wird.

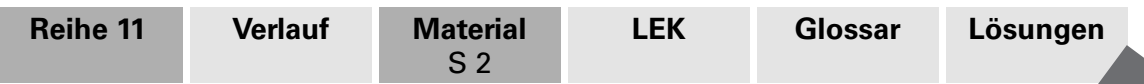

# **M 2 Erste Informationen zur Ebola-Epidemie**

#### **Ein Zeitungsartikel**

## **A Primer on the Deadly Math of Ebola**

*By Peter Coy September 26, 2014* 

If the Ebola virus continued to tear through the world's population at the rate it has done recently in West Africa, all hell would break loose. The  $\mathcal{L}$  S. Centers for  $\mathbf{D}_n$ Control and Prevention estimated on Sept. 26 that cases in Liberia and Sierra Le ne were doubling every 20 days. Hypothetically speaking, if the **Cola outbreak continued** to spread at that same pace, which it won't, the number of cases would surpass 1 million by January, 100 million by June, and 1 billion by  $Av$  ist, before  $\epsilon$  entire world population sometime next fall. (…)

http://www.bloomberg.com/bw/articles/2014-09-26/ebolas-deadly

### **Aufgabe**

**III/B**

a) Übersetzen Sie den Text.

Woran erkennen Sie, dass hier ein exponentieller Prozess angenommen wird?

b) Am  $25.09.2014$  wurden insgesam 6242 Infizierte gemeldet. Da nach einer Schätzung die Dunkelziffer bei 150 % liegt, gehen viel Fachleute vom 2,5-Fachen aus.

Quelle für Dunkelziffer: CDC (Centers for Desease Control and Pre $\vee$  tion)

Untersuchen big diese Zahlen Grundlage für die obige Agenturmeldung gewesen könnten.

c) Der Text führt aus dass es sich bei den Schätzungen. Ir um hypothetische Zahlen handelt. Geben Sie Grunde an, die eine eine sprechende itwicklung verhindern.

Schauen Sie sich auch die Karte an.

 $\frac{1}{100}$  Carte von Westand: 20.08.2014): ebiete mit Ebola-Fällen, Zahlen der Infiten und Gestorbenen

© picture-alliance/dpa-Grafik, Redaktion:<br>Takes; Grafik: A. Schäfer/Bökelmann

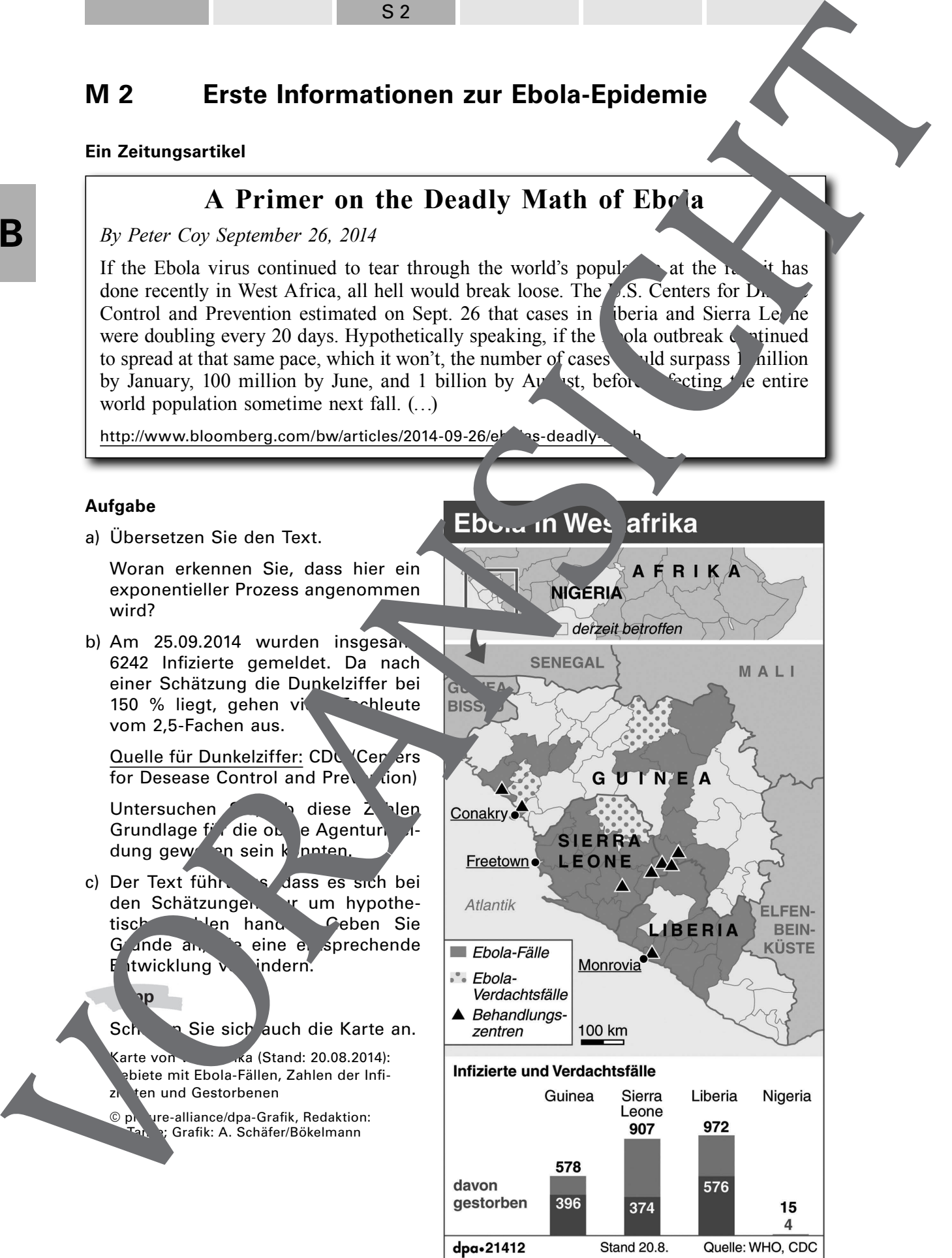

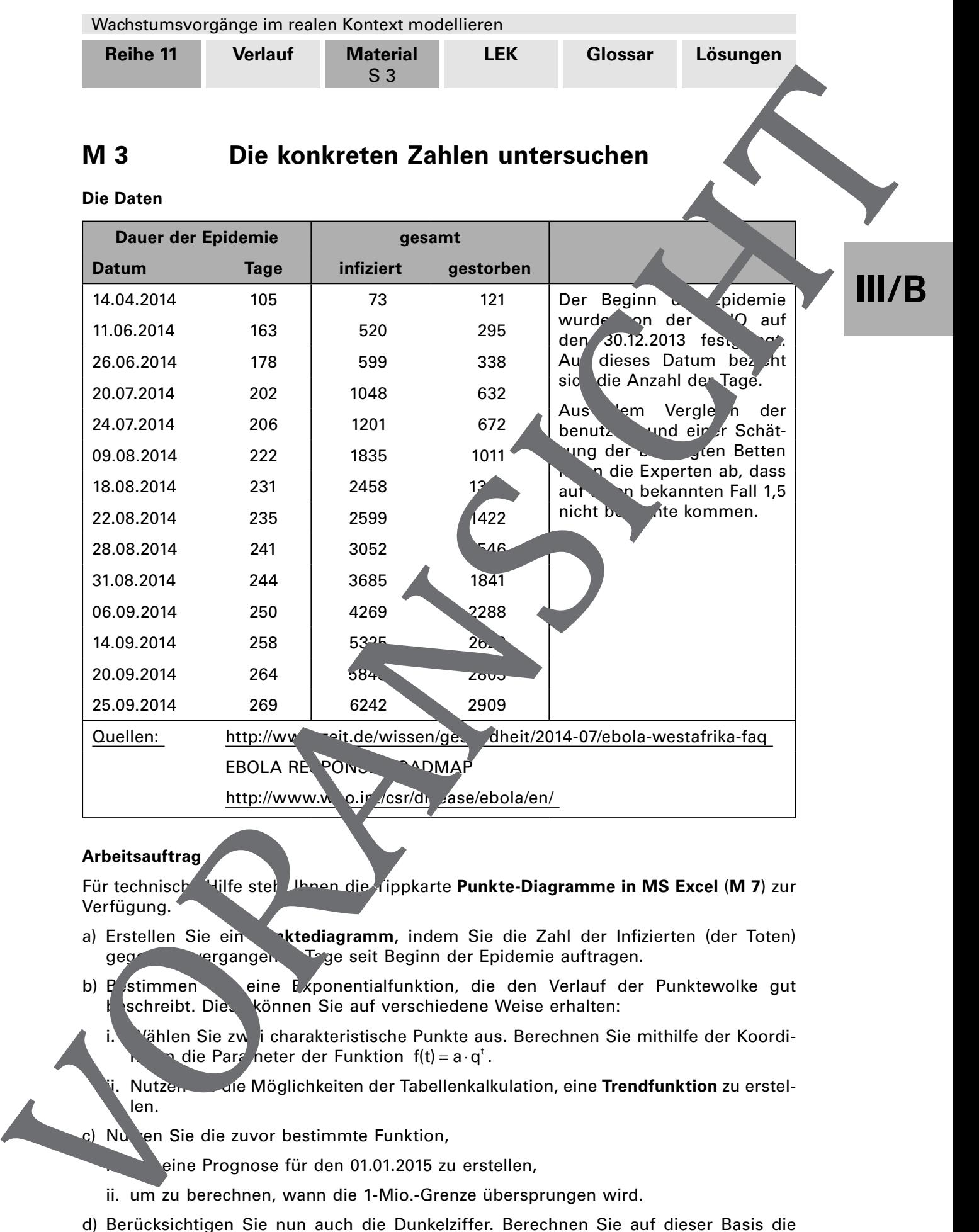

#### **Arbeitsauftrag**

Für technische Hilfe stehulbnen die Tippkarte Punkte-Diagramme in MS Excel (M 7) zur Verfügung.

Quellen: http://www.zeit.de/wissen/gesundheit/2014-07/ebola-westafrika-faq

- a) Erstellen Sie ein **Natediagramm**, indem Sie die Zahl der Infizierten (der Toten) gegen die vergangen. Tage seit Beginn der Epidemie auftragen.
- b)  $F$  stimmen Sie eine  $F$  *x*ponentialfunktion, die den Verlauf der Punktewolke gut schreibt. Dies können Sie auf verschiedene Weise erhalten:
	- 'ählen Sie zwei charakteristische Punkte aus. Berechnen Sie mithilfe der Koordination f(t) =  $a \cdot q^t$ .
	- Nutzen Sie Möglichkeiten der Tabellenkalkulation, eine **Trendfunktion** zu erstellen.
- c) Nutzen Sie die zuvor bestimmte Funktion,

31.08.2014 244 3685 1841 06.09.2014 250 4269 2288  $14.09.2014$  258 5325 26. 20.09.2014 264 584 2803 25.09.2014 269 6242 2909

eine Prognose für den 01.01.2015 zu erstellen,

EBOLA RESPONSE RADMAP

http://www.who.ir /csr/disease/ebola/en/

- ii. um zu berechnen, wann die 1-Mio.-Grenze übersprungen wird.
- d) Berücksichtigen Sie nun auch die Dunkelziffer. Berechnen Sie auf dieser Basis die Teilaufgabe c) neu.
- e) Vergleichen Sie Ihre Ergebnisse mit den Zahlen aus dem Bloomberg-Beit rag (**M 2**).

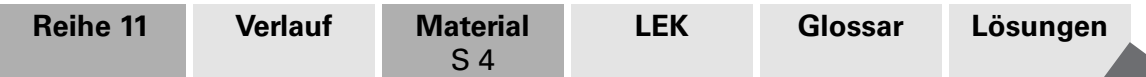

## **M 4 Die weitere Entwicklung der Epidemie**

Nachdem die WHO-Direktorin Margaret Chan am 08.08.2014 die Ebola-F demie zur Gesundheitsgefahr internationalen Ausmaßes erklärt hatte, lief die Hilfe zunächst nur sehr schleppend an. Erst als Horrormeldungen mit Hochrechnungen von einer halben Million Infizierter bis zum Januar 2015 die Welt erschütterten und einige wenig auch in den USA und Europa auftraten, wurden die Hilfsmaßnahmen intensiviert.

Sie bestanden z. B. aus Behandlungszentren, die in den besonders betrongen Gebieten aufgebaut wurden. Ebenso wichtig war es, für sichere Beerdigungen zu sorgen. Die WHO setzte sich das Ziel, in den ersten 60 Tagen bis zu 70 % der betroffenen Patienten isolieren und auch 70 % der Toten sicher begraben zu könne

Die Zahl der Behandlungszentren wuchs z. B. von 17 (Meldung vom 26.11.201) über 30 (31.12.2014) auf 42 (28.01.2015).

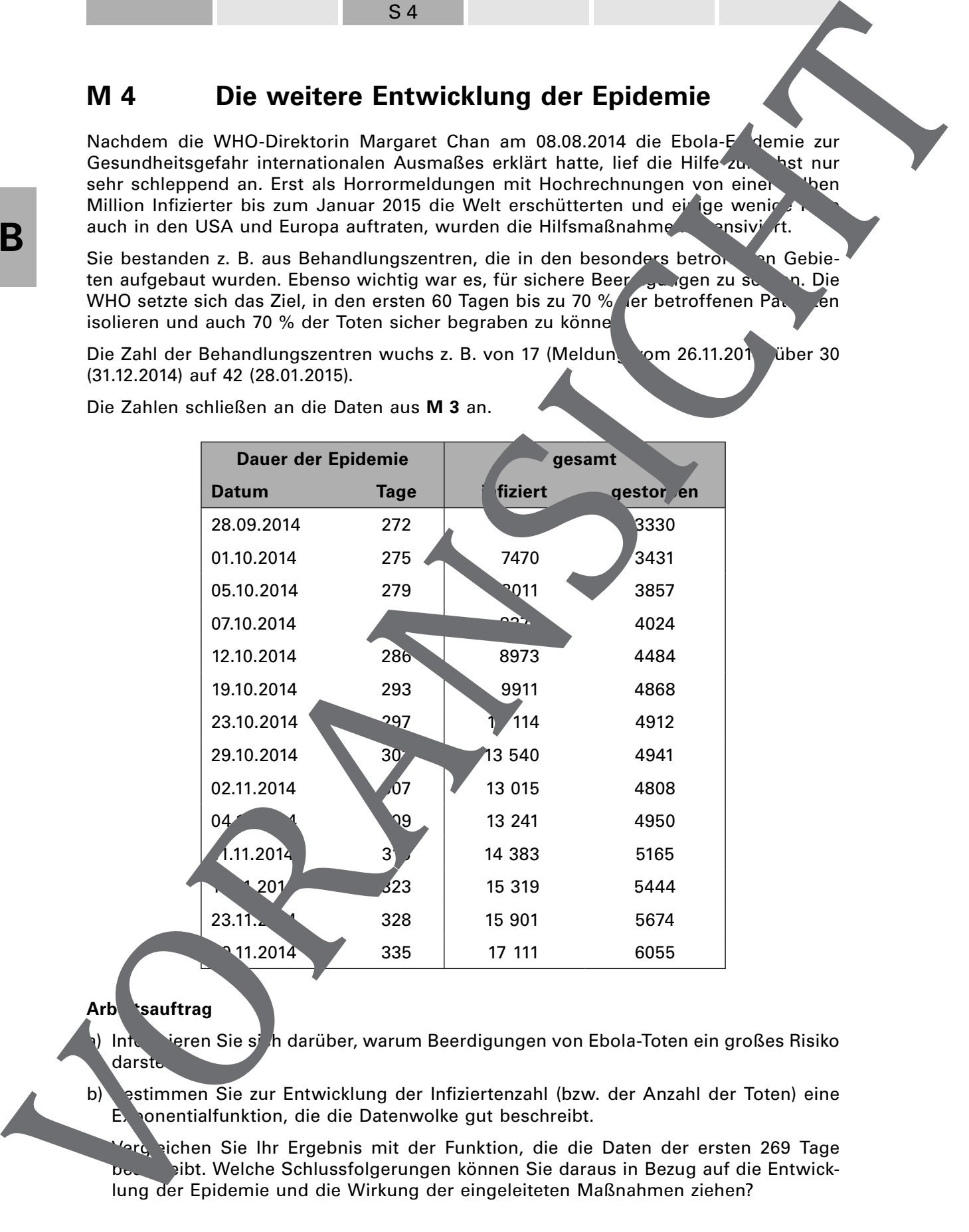

Die Zahlen schließen an die Daten aus **M 3** an.

## **Arb tsauftrag**

Informieren Sie sich darüber, warum Beerdigungen von Ebola-Toten ein großes Risiko darstel

estimmen Sie zur Entwicklung der Infiziertenzahl (bzw. der Anzahl der Toten) eine Exponentialfunktion, die die Datenwolke gut beschreibt.

<sup>1</sup>2tg eichen Sie Ihr Ergebnis mit der Funktion, die die Daten der ersten 269 Tage bes die sitt. Welche Schlussfolgerungen können Sie daraus in Bezug auf die Entwick-

# **III/B**

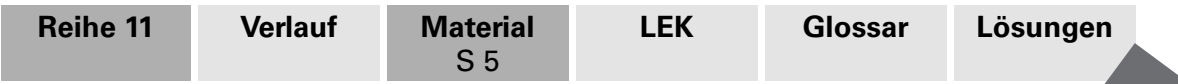

# **M 5 Logistisches Wachstum**

Für Prozesse, bei denen die untersuchte Anzahl etc. nicht abnehmen kann (\* B. bei den Ebola-Toten), ist ein S-förmiger Verlauf typisch. Dieses sog. logistische Wachter wird durch eine Funktion

$$
f(t) = \frac{G}{1 + \left(\frac{G}{n_0} - 1\right) \cdot e^{-k \cdot G \cdot t}}
$$

beschrieben. Dabei ist G die Grenze, gegen die die Anzahl strei t, n<sub>o</sub> die Anfangszaster (nd k ein Faktor. e ist die sog. Euler'sche Zahl (e ≈ 2,71828), die in edem wissenschaftl chen Taschenrechner einprogrammiert ist.

Da Excel zum logistischen Wachstum keine Trendfunktion anbie gibt es zwei Möglichkeiten:

1. Nutzen Sie GeoGebra:

Wenn die Punktewolke in Liste1 definiert is , geht das mit de Befehl **TrendLogistisch[Liste1]**.

Beachten Sie Groß- und Kleinschreibung.

Die fertige Datensammlung (ebola <sup>0115.ggb</sup>) können Sie sich von Ihrer Lehrperson geben lassen.

2. Mithilfe dreier Schieberegler für G. n. und k können Sie in **Excel** "per Augenmaß" die Funktion so einstellen, dass sie der Verlauf der Punktewolke gut beschreibt.

Die vorbereitete Datensammlung mit fertigen Schiebereglern (**ebola logistisch.xls**) erhalten Sie von **Ihrer Lehrperson.** 

## **Arbeitsauftrag**

a) Bestimmen Sie die logistische Wachstumsfunktion für die Zahl der Infizieten (Toten).

Die eine <sup>H</sup>ifte der Lerngruppe benutzt dazu GeoGe. die andere el.

- b) Geben Sie an, in welchen Bereichen die gefunden Funktion Verlauf der Datenw ike nicht. beschreibt.
- c) Vergleichen Sie die Grenze, die Sie über die **Trandfunktion in <b>BoGebra** erhalten haben, mit der, die Ihre Mitschüler "per Augenmaß hilfe von Excel ermittelt haben.
- echerchieren Sie die aktuelle (bzw. b kannte) Zahl an Infizierten und Toten in We tafrika und vergleichen Sie diese mit estimmten Grenzen.

Eine gute Quelle ist die WHO (z. B. http://apps.who.int/ebola/en/ebola-situation-reports).

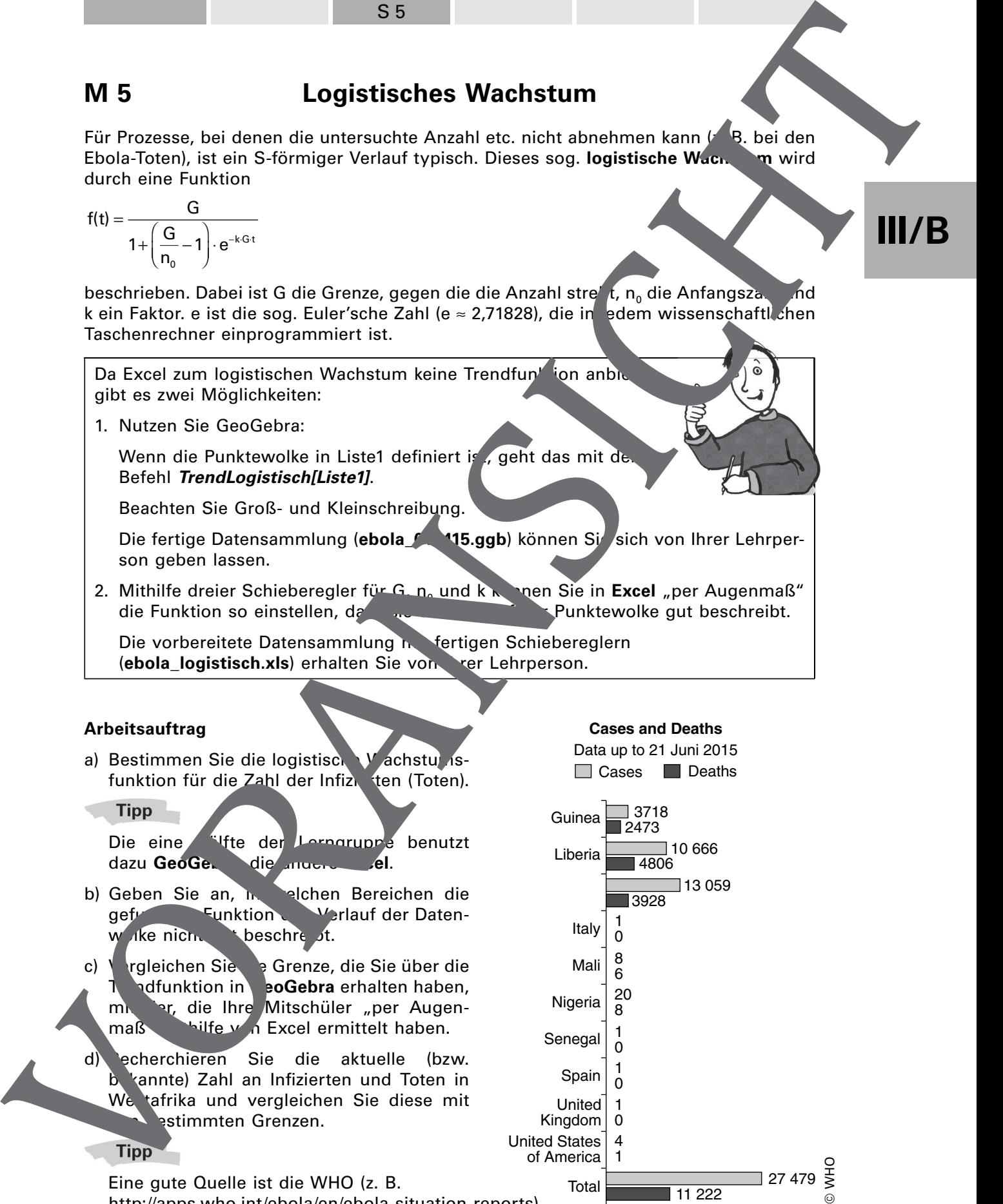

**Cases and Deaths**

**III/B**

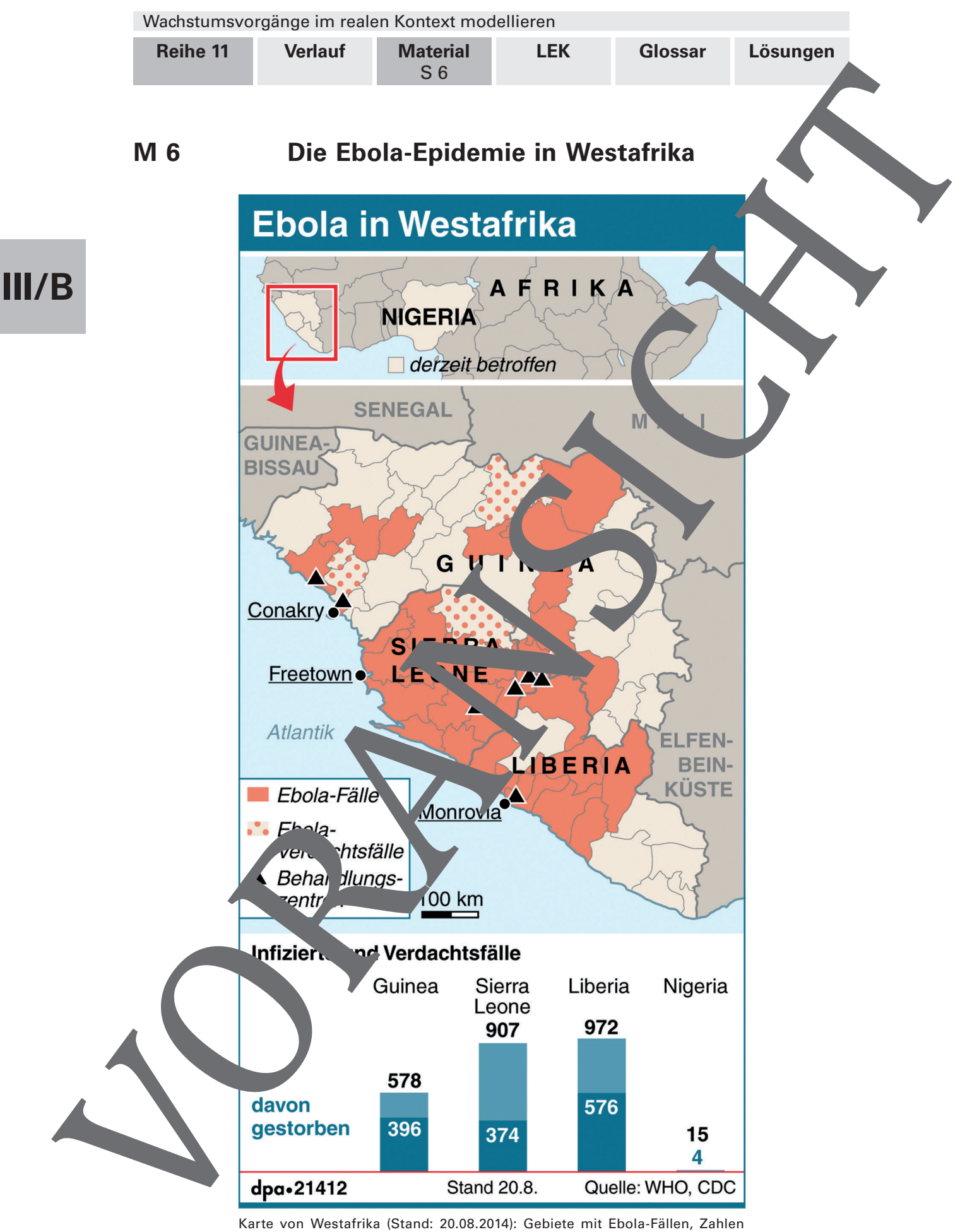

Karte von Westafrika (Stand: 20.08.2014): Gebiete mit Ebola-Fällen, Zahlen der Infizierten und Gestorbenen © picture-alliance/dpa-Grafik, Redaktion: S. Tanke; Grafik: A. Schäfer/Bökelmann

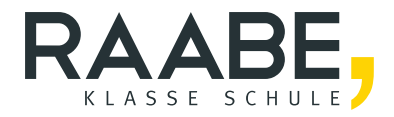

# **Der RAABE Webshop: [Schnell, übersichtlich, sicher!](www.raabe.de)**

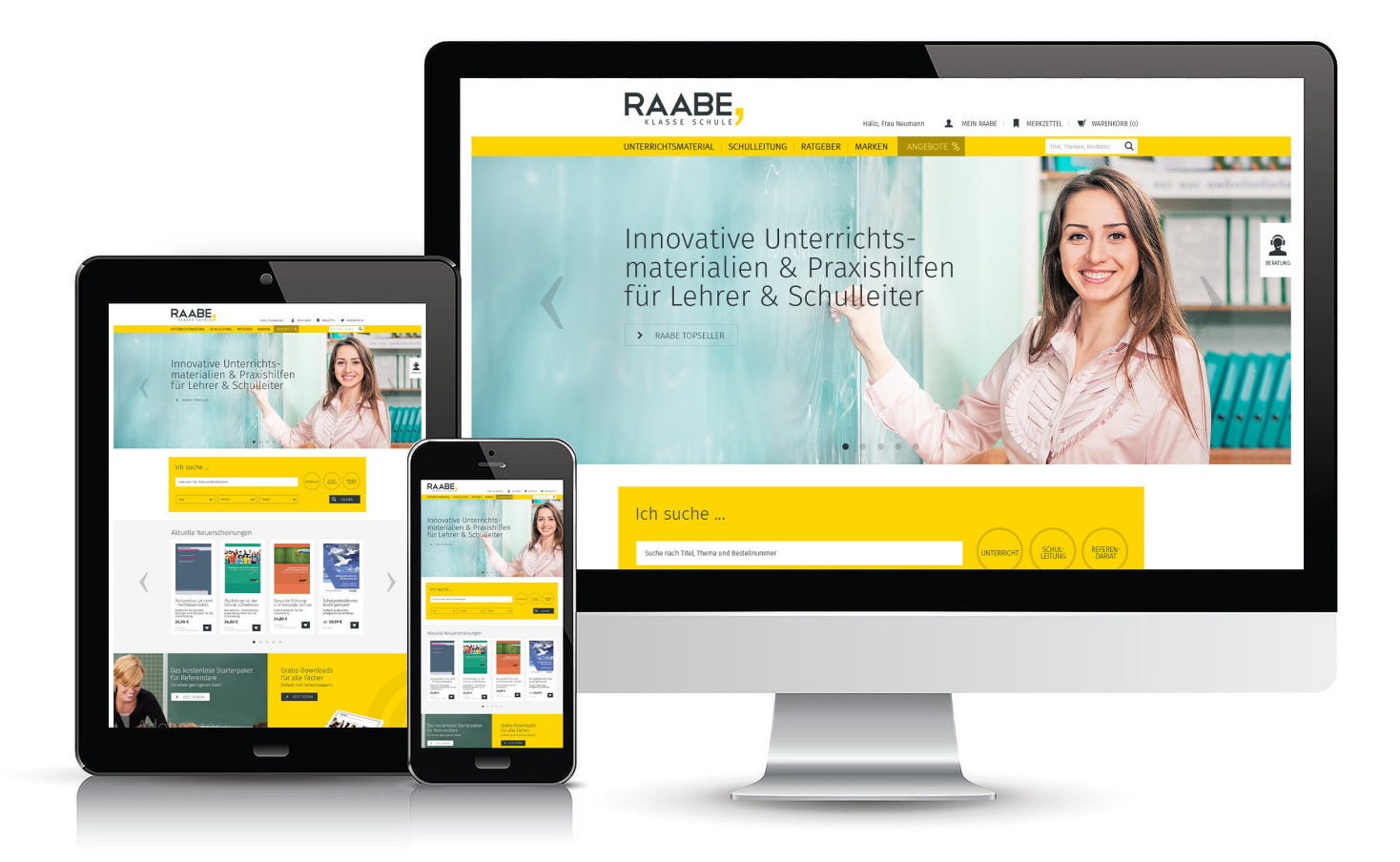

# **Wir bieten Ihnen:**

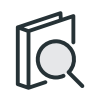

Schnelle und intuitive Produktsuche

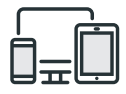

Komfortable Nutzung über Computer, Tablet und Smartphone

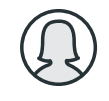

Übersichtliches Kundenkonto

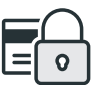

Höhere Sicherheit durch SSL-Verschlüsselung

# **Mehr unter: www.raabe.de**